**新規登録方法概要**~E-NEXCO Wi-Fi SPOT, C-NEXCO Wi-Fi SPOT , W-NEXCO Wi-Fi SPOT~

■STEP1 パスワードの取得方法 <sub>※画像はイメージです</sub>

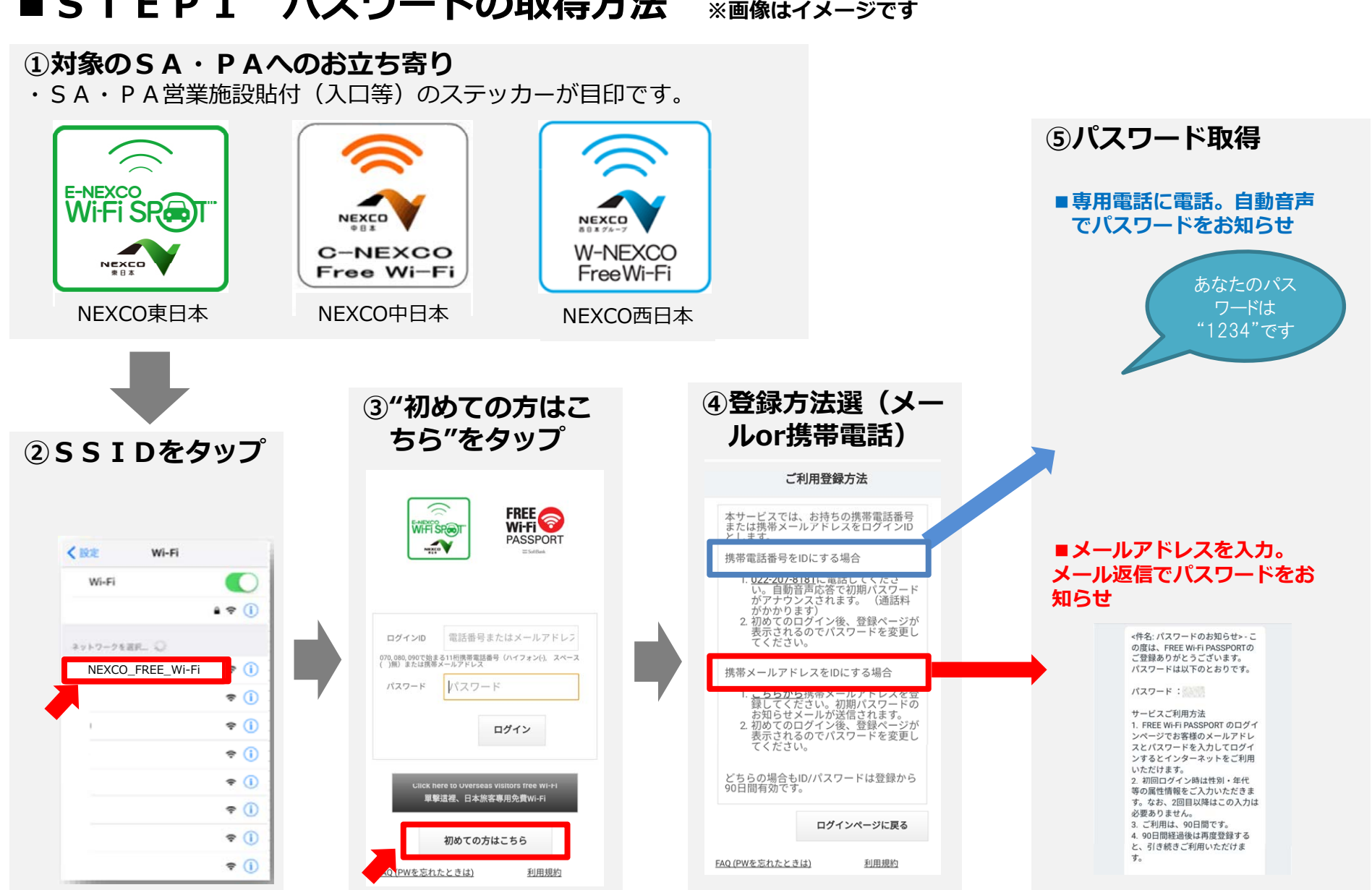

**新規登録方法概要**~E-NEXCO Wi-Fi SPOT, C-NEXCO Wi-Fi SPOT, W-NEXCO Wi-Fi SPOT~

重要

登録

利用規約

**■STEP2 ログイン⽅法 ※画像はイメ ジです**

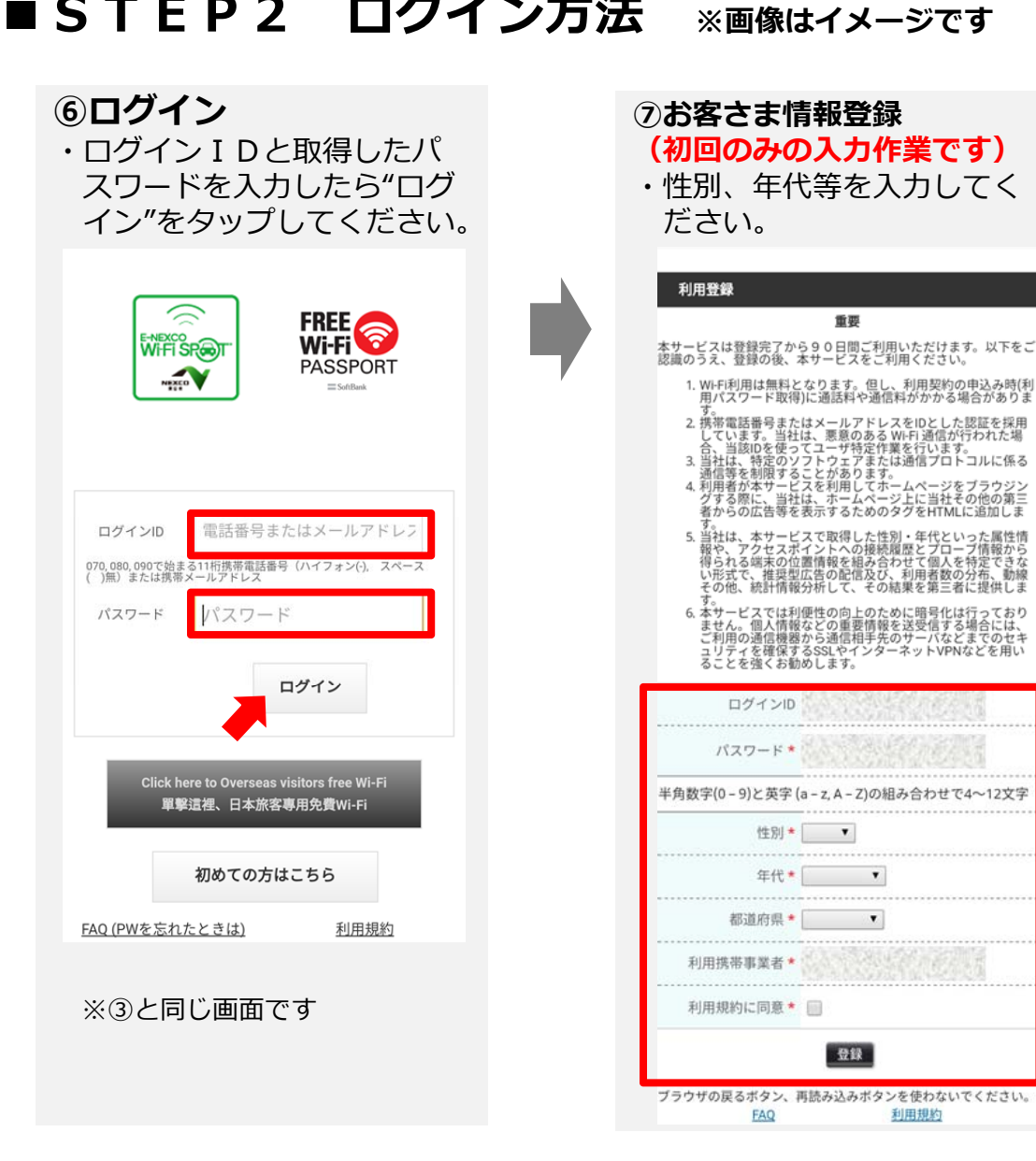

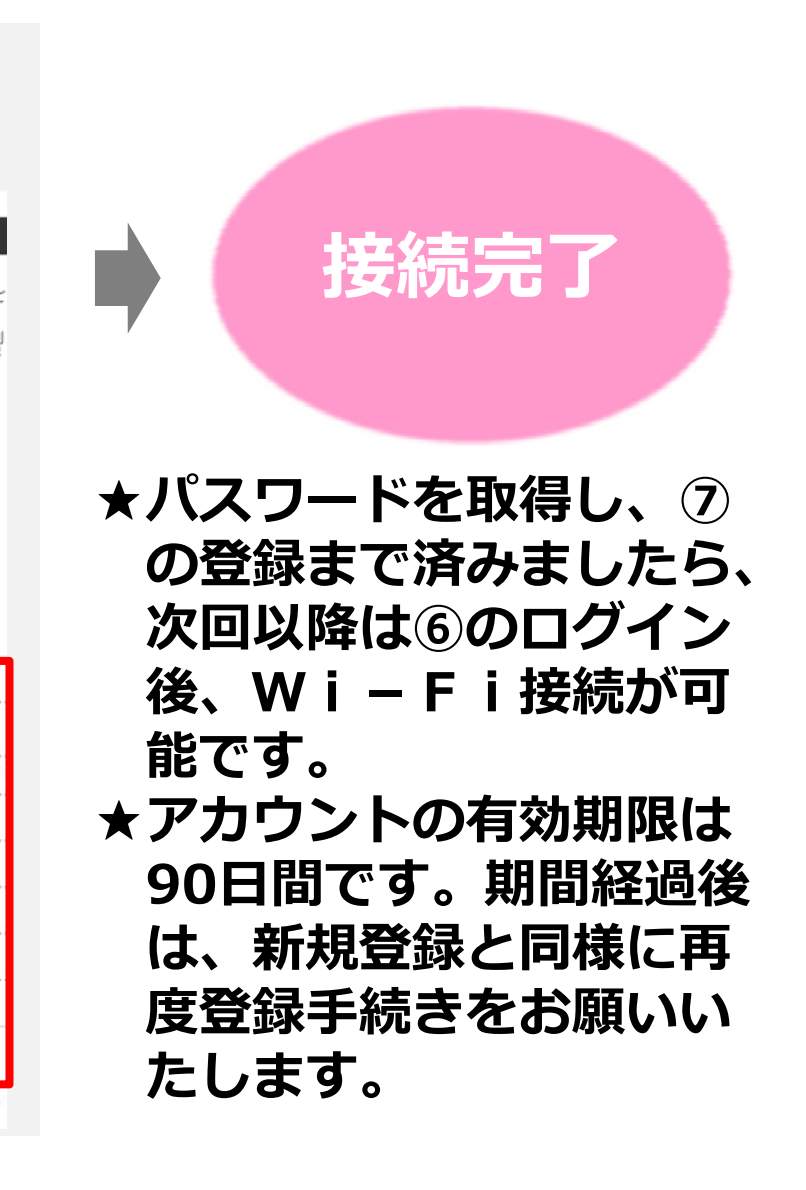

## **【ご参考】現⾏サービスとの⽐較**

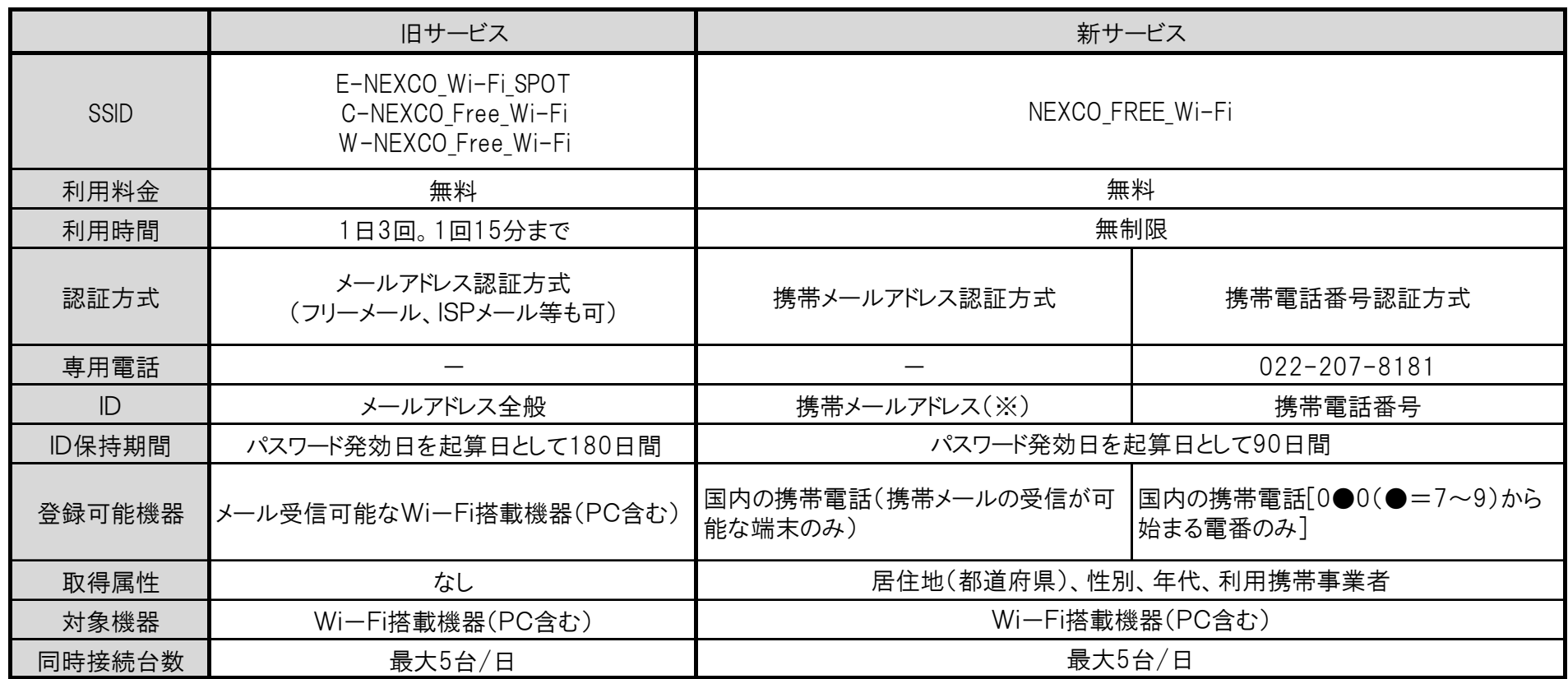

## ※PW取得可能な携帯メールアドレスは下記の通りとなります。

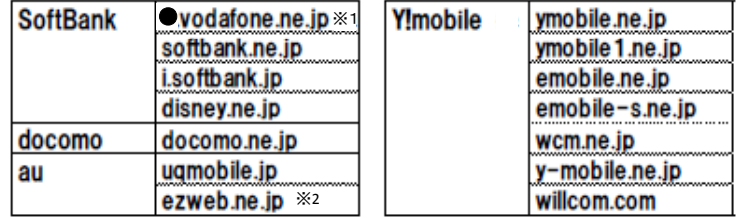

※1 「●」はお客さまによって異なります(所定のアルファベット1文字) ※2 サブドメイン含む。